# سأر ةفاضإ نم ESA فاقيإ يننكمي فيك ينورتكلإلا ديربلا لئاسر ىلإ ملتسم ؟ةرداصلا

### تايوتحملا

ةمدقملا <u>ديربال لئاسر ىلا ملتسم سار ةفاضإ نم ESA فاقيا يننكمي فيك</u> <u>؟ةرداصلI ينورتكل[ل]</u> <mark>مدختسمل ا ةهجاو مادختس| ل<u>يطعت</u></mark> (رماوألا رطس ةهجاو) CLI مادختسإ ليطعت ققحتلا ةلص تاذ تامولعم

## ةمدقملا

(فيضملا ءامسأ) فيضملا مسا وأ ةيلخادلا IP نيوانع ةيامح ةيفيك دنتسملا اذه حضوي نم اهتجلاعم متت يتلا ينورتكلإلا ديربلا لئاسر نع اثحب رداصلا ديربلا سوؤر نم اهؤافخإو .(ESA (ينورتكلإلا ديربلا نامأ زاهج لالخ

# ىلإ ملتسم سأر ةفاضإ نم ESA فاقيإ يننكمي فيك ؟ةرداصلا ينورتكلإلا ديربلا لئاسر

ىلع ملتسم سأر ةفاضإ قيرط نع هلسري يذلI ينورتكلإلI ديربJJ ليدعتب يغصملI موقي اذه مادختساب هليطعت كننكمي ،ىقلتملا سأرل نيمضت يف بغرت نكت مل اذإ .ةلاسر لك .رايخلا

قيرط نع ةكبشلا ططخم حضف مدع نامضل ةقيرط همالتسإ مت يذلا سأرلا ليطعت دعي جراخ لـقتنت لئاسر يأ ىلع ةيلخادلا مداوخلل فـيضملI (ءامسأ) مسI وأ IP نيوانع نع فشكلI .همالتسإ مت يذل اسأرل للىطعت دنع رذحل ييخوت يجري .كب ةصاخل قيساسأل قينبل ا

مدختسملا ةهجاو مادختسإ ليطعت

 1.ESA ىلإ لوخدلا ليجست 2.ءاغصإلا ةدحو < ةكبشلا ىلإ لقتنا 3.هل ملتسملا سأرلا ليطعت يف بغرت يذلا ديربلا عمتسم مسا ددح 4.ءاغصإلا ةدحول ةمدقتملا نيوكتلا تارايخ طاقسإل ةمدقتم تارايخ قوف رقنا 5.ةملتسم ةفاضإ سأر نم ققحتلا ءاغلإ 6.لاسرإ قوف رقنا . 7ظفحل مدختسملI ةهجاو نم ىنميلI ايلءلI ديلI يف تاري،غتلI ذيفنت قوف رقنI كب ةصاخلا نيوكتلا تارييغت

#### :مدختسملا ةهجاو نم لئاسرلا عزوم ريرحتل لاثم

#### **Edit Listener**

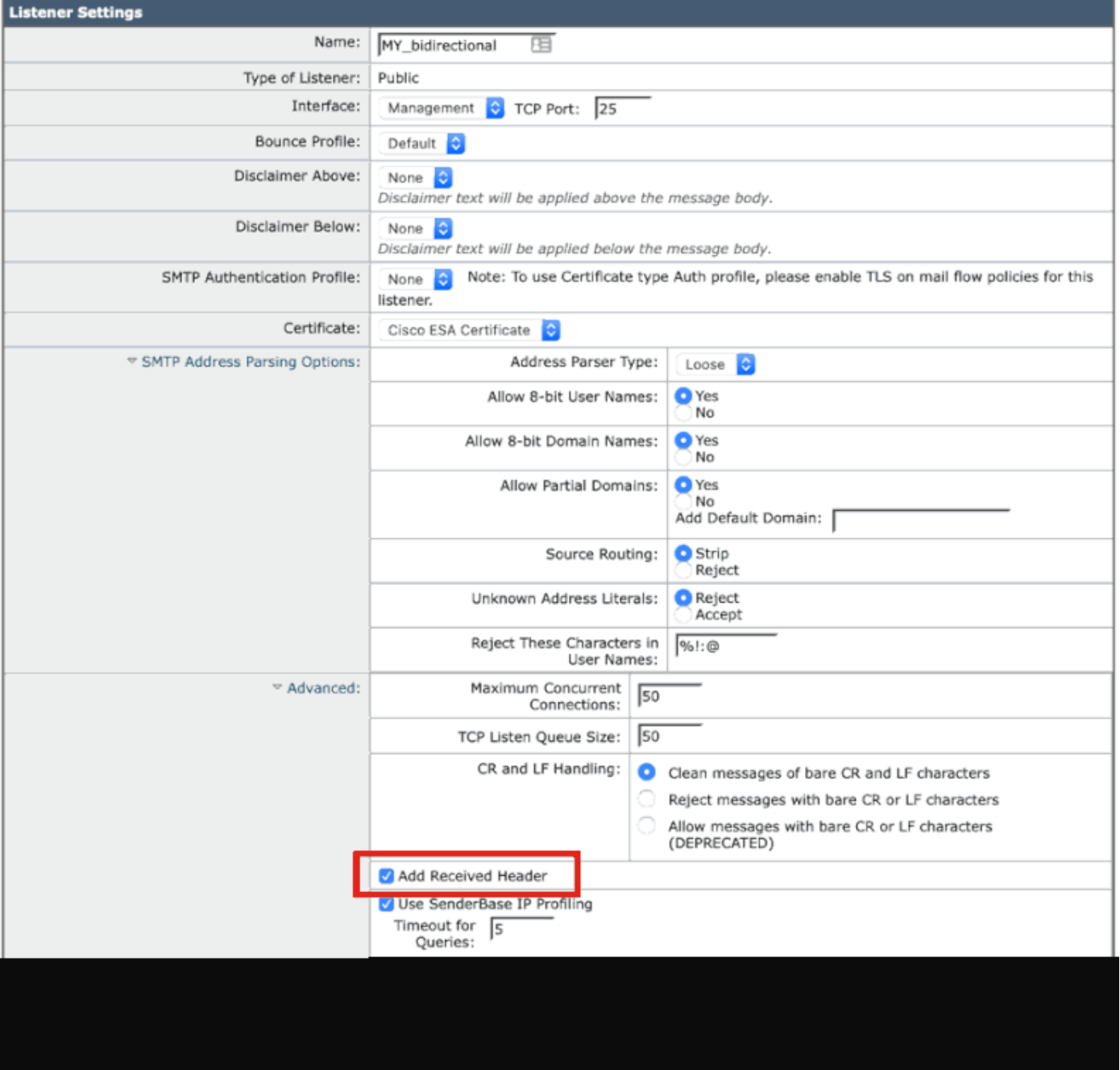

(رماوألا رطس ةهجاو) CLI مادختسإ ليطعت

ديربل| لئاسر ةفاكل ملتسمل| سأرل| ةفاض| ليطعت ةيفيك يل|تل| ل|ثمل| حضوي :ةرداصلا

```
<#root>
```
myesa.local>

**listenerconfig**

```
Currently configured listeners:
                     1. InboundMail (on Management, 172.16.6.165) SMTP TCP Port 25 Public
                                                Choose the operation you want to perform:
                                                            - NEW - Create a new listener.
                                                               - EDIT - Modify a listener.
                                                            - DELETE - Remove a listener.
                                                         - SETUP - Change global settings.
                                                                                       []>
                                                                                      edit
                               Enter the name or number of the listener you wish to edit.
                                                                                       []>
                                                                                         1
                                                                         Name: InboundMail
                                                                              Type: Public
                                      Interface: Management (172.16.6.165/24) TCP Port 25
                                                                            Protocol: SMTP
                                                        Default Domain: <none configured>
                                           Max Concurrent Connections: 50 (TCP Queue: 50)
                                                                      Domain Map: Disabled
                                                                                   TLS: No
                                                            SMTP Authentication: Disabled
                                                                   Bounce Profile: Default
                              Use SenderBase For Reputation Filters and IP Profiling: Yes
                                                                              Footer: None
                                                                             Heading: None
                                                                 SMTP Call-Ahead: Disabled
                                                                                 LDAP: Off
                                                Choose the operation you want to perform:
                                                - NAME - Change the name of the listener.
                                                       - INTERFACE - Change the interface.
                                                  - CERTIFICATE - Choose the certificate.
                                                  - LIMITS - Change the injection limits.
                                                      - SETUP - Configure general options.
                                             - HOSTACCESS - Modify the Host Access Table.
                                        - RCPTACCESS - Modify the Recipient Access Table.
- BOUNCECONFIG - Choose the bounce profile to use for messages injected on this listener.
                                  - MASQUERADE - Configure the Domain Masquerading Table.
                                                 - DOMAINMAP - Configure domain mappings.
                                                                                       []>
```
**setup**

Listener InboundMail Options

Default Domain: <none configured> Add "Received:" Header: Yes Clean messages of bare CR/LF: Yes Enable SenderBase Reputation Filters and IP Profiling: Yes SenderBase query timeout: 5 SenderBase per-connection timeout: 20 Footer Attachment: <none configured> Heading Attachment: <none configured> Address Parser Type: Loose Choose the operation you want to perform: - DEFAULTDOMAIN - Configure a default domain name. - RECEIVED - Set whether or not a Received: header is added. - CLEANSMTP - Set whether or not to repair bare CR and LF in messages. - SENDERBASE - Set SenderBase options. - FOOTER - Configure to add a footer to every message. - HEADING - Configure to add a heading to every message. - ADDRESS - Configure email address restrictions.

 $\lceil$ ]>

**received**

Would you like the system to add a "Received:" header to each message received on this listener? [Y]>

**n**

Listener InboundMail Options

Default Domain: < none configured> Add "Received:" Header: No Clean messages of bare CR/LF: Yes Enable SenderBase Reputation Filters and IP Profiling: Yes SenderBase query timeout: 5 SenderBase per-connection timeout: 20 Footer Attachment: <none configured> Heading Attachment: <none configured> Address Parser Type: Loose Choose the operation you want to perform: - DEFAULTDOMAIN - Configure a default domain name. - RECEIVED - Set whether or not a Received: header is added. - CLEANSMTP - Set whether or not to repair bare CR and LF in messages. - SENDERBASE - Set SenderBase options. - FOOTER - Configure to add a footer to every message. - HEADING - Configure to add a heading to every message. - ADDRESS - Configure email address restrictions. []> Name: InboundMail Type: Public Interface: Management (172.16.6.165/24) TCP Port 25 Protocol: SMTP Default Domain: < none configured> Max Concurrent Connections: 50 (TCP Queue: 50) Domain Map: Disabled

TLS: No

```
SMTP Authentication: Disabled
                                                                   Bounce Profile: Default
                              Use SenderBase For Reputation Filters and IP Profiling: Yes
                                                                              Footer: None
                                                                             Heading: None
                                                                 SMTP Call-Ahead: Disabled
                                                                                 LDAP: Off
                                                Choose the operation you want to perform:
                                                - NAME - Change the name of the listener.
                                                       - INTERFACE - Change the interface.
                                                  - CERTIFICATE - Choose the certificate.
                                                   - LIMITS - Change the injection limits.
                                                      - SETUP - Configure general options.
                                             - HOSTACCESS - Modify the Host Access Table.
                                         - RCPTACCESS - Modify the Recipient Access Table.
- BOUNCECONFIG - Choose the bounce profile to use for messages injected on this listener.
                                  - MASQUERADE - Configure the Domain Masquerading Table.
                                                  - DOMAINMAP - Configure domain mappings.
                                                                                      []Currently configured listeners:
                     1. InboundMail (on Management, 172.16.6.165) SMTP TCP Port 25 Public
                                                Choose the operation you want to perform:
                                                            - NEW - Create a new listener.
                                                               - EDIT - Modify a listener.
                                                             - DELETE - Remove a listener.
                                                         - SETUP - Change global settings.
                                                                                      []> 
                                                                              myesa.local>
                                                                                    commit
                                      Please enter some comments describing your changes:
                                                                                       []>
                                    listenerconfig, removed received header configuration
                         Do you want to save the current configuration for rollback? [Y]>
```
#### ققحتال

ظحالتس ،ESA ىلع ةلاسرلا ةجلاعم لامكإ لبق ،ةلوقنملا وأ ةرداصلا لئاسرلا ةجلاعم ءانثأ حضوم وه امك ،ةلاسرلل ةلماكلا ديربلا سوؤر يف "مالتسالا مت" ىلوألا ةوطخلا سأر لاخدإ :هاندأ

X-IronPort-AV: E=Sophos;i="5.01,819,1400040000"; d="scan'208";a="215" Received: from unknown (HELO [172.16.6.1]) ([172.16.6.1]) by myesa\_2.local with ESMTP; 07 Aug 2014 14:54:46 -0400 From: End User <end user@domain.com> Subject: HELLO - received header [BEFORE listenerconfig] Message-ID: <C78097B1-BD05-48BE-902C-9D692D344D5B@gmail.com> Date: Thu, 7 Aug 2014 14:54:50 -0400 To: <end\_recipient@domain.com> MIME-Version: 1.0 (Mac OS X Mail 7.3 \(1878.6\)) X-Mailer: Apple Mail (2.1878.6) Return-Path: end\_user@domain.com X-MS-Exchange-Organization-AuthSource: xxx-yyy-000.domain.com X-MS-Exchange-Organization-AuthAs: Internal X-MS-Exchange-Organization-AuthMechanism: 10 Content-type: text/plain; charset="US-ASCII" Content-transfer-encoding: 7bit

BEFORE listenerconfig

ادوجوم نوكي نل ،"مالتسالا مت" سأرلا ةفاضإ مدعل يغصملا ىوتسم ىلع اذه نيوكت درجمب :ةلاسرل ةلماكلا ديربلا سوؤر يف

X-IronPort-Anti-Spam-Filtered: true X-IronPort-Anti-Spam-Result: Ap8BAAnM41OsEAYB/2dsb2JhbAANTbIwAwaBD4YIlyGJFIUaISJDAlw6iEABrT2CaY1SChmBGo X-IPAS-Result: Ap8BAAnM41OsEAYB/2dsb2JhbAANTbIwAwaBD4YIlyGJFIUaISJDAlw6iEABrT2CaY1SChmBGoURF4V8jQaBHAWS X-IronPort-AV: E=Sophos;i="5.01,819,1400040000"; d="scan'208";a="216" From: End User <end\_user@domain.com> Subject: HELLO - received header [AFTER listenerconfig] Message-ID: <F1AEEE6E-BB0A-42BF-9FD0-775AAF25ACAC@gmail.com> Date: Thu, 7 Aug 2014 14:58:36 -0400 To: "End User (end\_recipient)" <end\_recipient@domain.com> MIME-Version: 1.0 (Mac OS X Mail 7.3 \(1878.6\)) X-Mailer: Apple Mail (2.1878.6) Return-Path: end\_user@domain.com X-MS-Exchange-Organization-AuthSource: xxx-yyy-000.domain.com X-MS-Exchange-Organization-AuthAs: Internal X-MS-Exchange-Organization-AuthMechanism: 10 Content-type: text/plain; charset="US-ASCII" Content-transfer-encoding: 7bit

AFTER listenerconfig

ةلص تاذ تامولعم

- [يئاهنلا مدختسملا ةلدأ Cisco نم ينورتكلإلا ديربلا نامأ زاهج](http://www.cisco.com/c/ar_ae/support/security/email-security-appliance/products-user-guide-list.html)
	- [Systems Cisco تادنتسملاو ينقتلا معدلا](http://www.cisco.com/cisco/web/support/index.html?referring_site=bodynav)

ةمجرتلا هذه لوح

ةي الآلال تاين تان تان تان ان الماساب دنت الأمانية عام الثانية التالية تم ملابات أولان أعيمته من معت $\cup$  معدد عامل من من ميدة تاريما $\cup$ والم ميدين في عيمرية أن على مي امك ققيقا الأفال المعان المعالم في الأقال في الأفاق التي توكير المالم الما Cisco يلخت .فرتحم مجرتم اهمدقي يتلا ةيفارتحالا ةمجرتلا عم لاحلا وه ىل| اًمئاد عوجرلاب يصوُتو تامجرتلl مذه ققد نع امتيلوئسم Systems ارامستناه انالانهاني إنهاني للسابلة طربة متوقيا.